# **FC** Fuji Electric **IONITOUCH EXPRESS**

### V-SFT Ver. 6 - New features

- 1. String Table (Ver. 6.0.5.0 and later)
- 2. Smooth Windows fonts (Ver. 6.0.5.0 and later)

## 1. String Table (version 6.0.5.0 and later)

#### **Outline**

Strings which are frequently used can be registered in the String Table so that you can set the strings by referring the table instead of typing them many times. To change the strings, simply change the string in the table to apply the change to all referred strings.

E.g.) When you change the text from "Menu" to "MENU"…

#### Before…

Each text must be registered and placed separately.

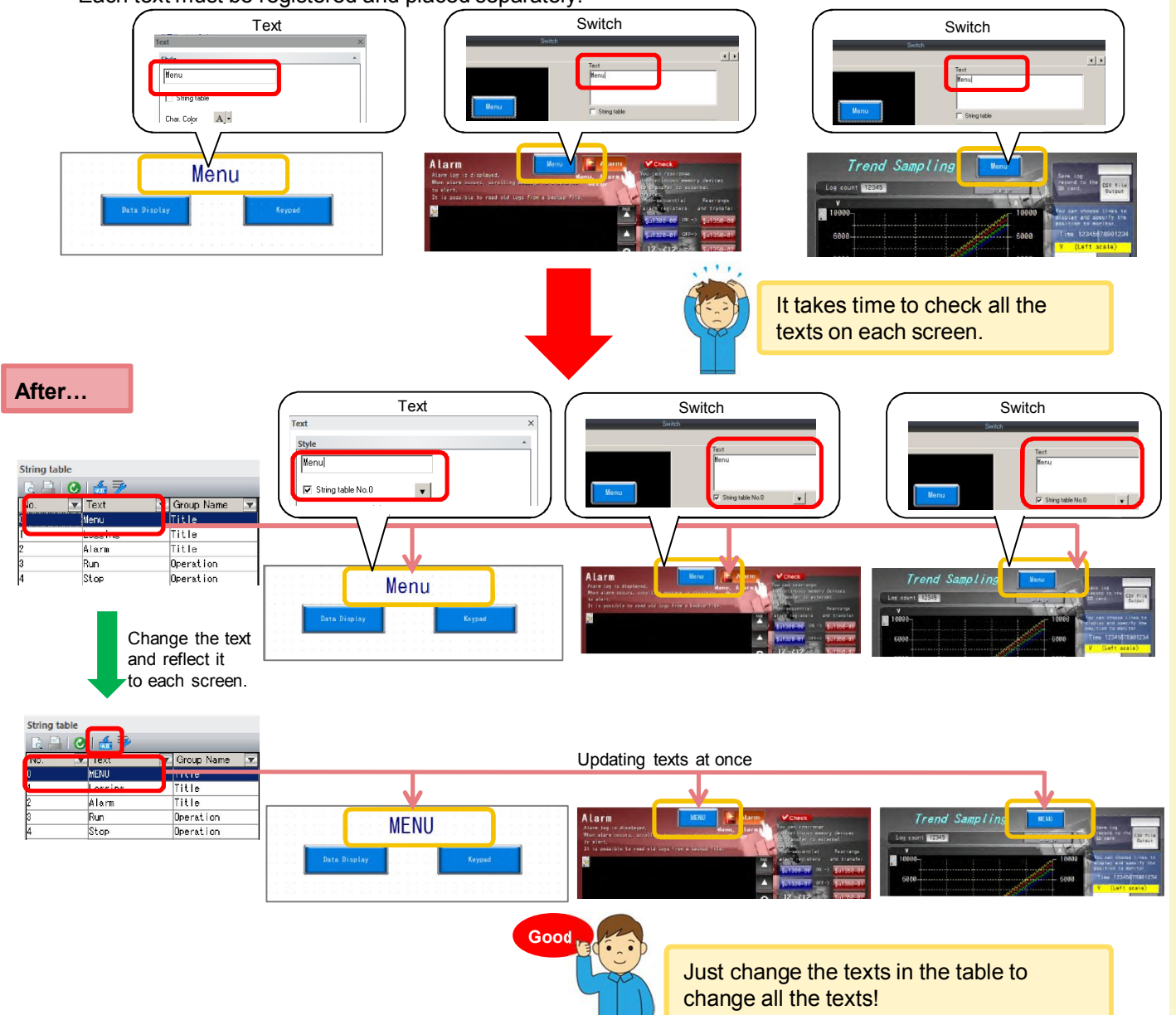

No reproduction or republication. All brand names and product names in above are trademarks or registered trademarks of their respective companies.

Issue No. 71 May 2015

## **Settings**

#### <Procedures>

1) Go to [Home] > [Registration Item] > [String Table] to show the table.

2) In the No. 0, change the text from "Menu" to "MENU" and then click [Apply to all in use] to refresh.

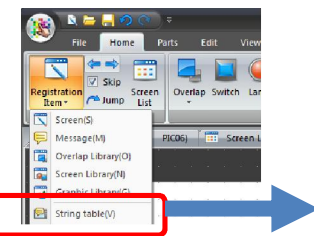

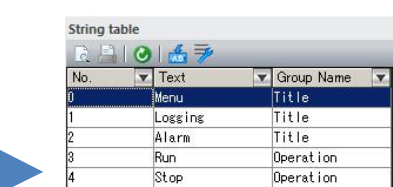

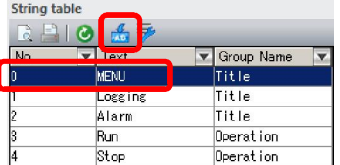

#### <Applicable parts>

Text, multi-text, switch, and lamp.

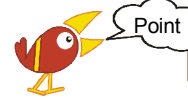

You can also add or change the strings in the table from each item. Please refer to "V9 Reference Manual 2" for further details.

## 2. Smooth Windows fonts

## **Outline**

#### Anti-aliasing to reduce jaggies (pixely edges) supported. Windows fonts are now with smoother edges.

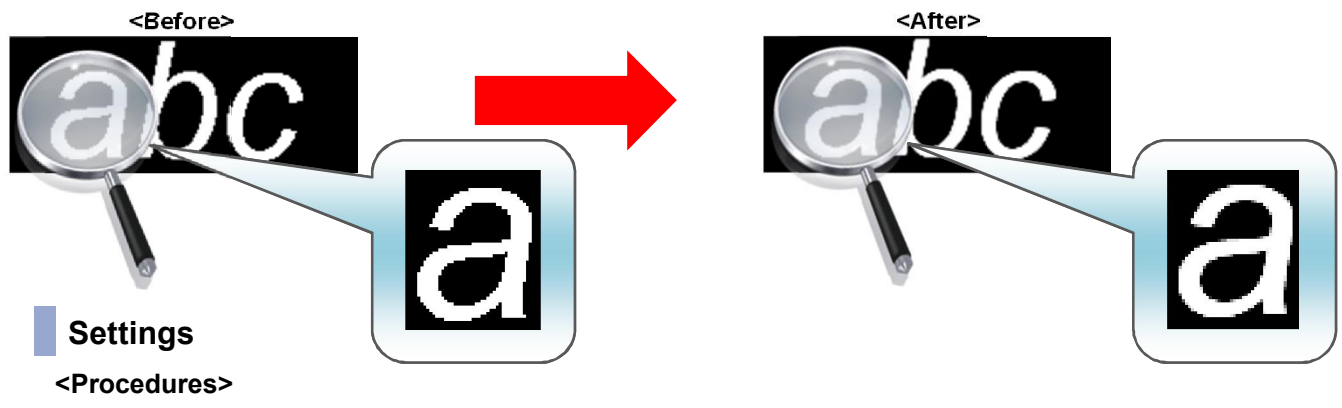

In the Item view, check "Use Windows fonts" > "Smooth Font"

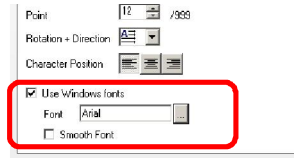

#### <Applicable parts>

Text, multi-text, switch, lamp, data display (numeric/Character/table data), graph (data display), time display, calendar display, message edit, and comment edit.

#### <Limitation>

- Transparent setting is not available.
- Only TrueType Windows fonts support this feature. (it is not available for bitmap fonts.)

## Hakko Electronics Co., Ltd.

Overseas Sales Dept. TEL: +81-76-274-2144 FAX: +81-76-274-5136 http://monitouch.fujielectric.com/